# 瞭解跨距樹狀目錄PortFast BPDU防護增強功能

目錄 簡介 必要條件 需求 採用元件 慣例 背景資訊 功能說明 圖1 圖2 組態 CatOS指令 Cisco IOS®軟體命令 CatOS命令 Cisco IOS軟體命令 監視 命令輸出 CatOS指令 Cisco IOS軟體命令 相關資訊

## 簡介

本檔案介紹跨距樹狀目錄通訊協定(STP)的PortFast橋接通訊協定資料單元(BPDU)防護增強功能。

必要條件

需求

本文件沒有特定需求。

採用元件

以下軟體版本已匯入STP PortFast BPDU防護:

- 適用於Catalyst 4500/4000(監督器引擎II)、5500/5000、6500/6000、2926、2926G、 2948G和2980G平台的Catalyst OS(CatOS)軟體版本5.4.1
- 適用於Catalyst 6500/6000平台的Cisco IOS®軟體版本12.0(7)XE
- 適用於Catalyst 4500/4000監督器引擎III的Cisco IOS軟體版本12.1(8a)EW
- 適用於Catalyst 4500/4000監督器引擎IV的Cisco IOS軟體版本12.1(12c)EW
- 適用於Catalyst 2900XL和3500XL系列的Cisco IOS軟體版本12.0(5)WC5
- 適用於Catalyst 3750系列交換器的Cisco IOS軟體版本12.1(11)AX
- 適用於Catalyst 3750 Metro交換器的Cisco IOS軟體版本12.1(14)AX
- 適用於Catalyst 3560系列交換器的Cisco IOS軟體版本12.1(19)EA1
- 適用於Catalyst 3550系列交換器的Cisco IOS軟體版本12.1(4)EA1
- 適用於Catalyst 2970系列交換器的Cisco IOS軟體版本12.1(11)AX
- 適用於Catalyst 2955系列交換器的Cisco IOS軟體版本12.1(12c)EA1
- 適用於Catalyst 2950系列交換器的Cisco IOS軟體版本12.1(6)EA2
- 適用於Catalyst 2950長距離乙太網路(LRE)交換器的Cisco IOS軟體版本12.1(11)EA1
- 適用於Catalyst 2940系列交換器的Cisco IOS軟體版本12.1(13)AY

註意:STP PortFast BPDU防護不適用於Catalyst 8500系列、2948G-L3或4908G-L3交換機。

本文中的資訊是根據特定實驗室環境內的裝置所建立。文中使用到的所有裝置皆從已清除(預設 )的組態來啟動。如果您的網路運作中,請確保您瞭解任何指令可能造成的影響。

### 慣例

如需更多文件慣例的相關資訊,請參閱[思科技術提示慣例](https://www.cisco.com/c/zh_tw/support/docs/dial-access/asynchronous-connections/17016-techtip-conventions.html)。

## 背景資訊

本檔案將說明PortFast橋接通訊協定資料單元(BPDU)防護功能。此功能是Cisco建立的生成樹通訊 協定(STP)增強功能之一。此功能增強了交換機網路的可靠性、可管理性和安全性。

## 功能說明

STP將網狀拓撲配置為無環路的樹狀拓撲。當網橋埠上的鏈路接通時,該埠上會進行STP計算。計 算的結果是埠轉換到轉發或阻塞狀態。結果取決於埠在網路中的位置和STP引數。此計算和過渡期 通常需要30到50秒。此時,沒有使用者資料通過埠。某些使用者應用程式可能會在該期間超時。

為了允許埠立即轉換到轉發狀態,請啟用STP PortFast功能。連線後,PortFast會立即將連線埠轉 換為STP轉送模式。埠仍參與STP。因此,如果埠要成為環路的一部分,則該埠最終會轉換為 STP阻塞模式。

只要埠參與STP,某些裝置就會承擔根網橋功能並影響活動STP拓撲。要承擔根網橋功能,裝置將 連線到埠,並以低於當前根網橋的網橋優先順序運行STP。如果另一台裝置以這種方式承擔根網橋 功能,則會使網路處於次優狀態。這是對網路進行拒絕服務(DoS)攻擊的簡單形式。臨時引入和隨 後移除橋接優先順序低(0)的STP裝置會導致永久的STP重新計算。

STP PortFast BPDU防護增強功能允許網路設計者強制執行STP域邊界並保持活動拓撲的可預測性 。已啟用STP PortFast的連線埠背後的裝置無法影響STP拓撲。接收BPDU時,BPDU防護操作會禁 用已配置PortFast的連線埠。BPDU防護將連線埠轉換為錯誤停用狀態,主控台上會顯示訊息。以下 訊息為範例:

2000 May 12 15:13:32 %SPANTREE-2-RX\_PORTFAST:Received BPDU on PortFast enable port. Disabling 2/1 2000 May 12 15:13:32 %PAGP-5-PORTFROMSTP:Port 2/1 left bridge port 2/1

請考慮以下示例:

圖1

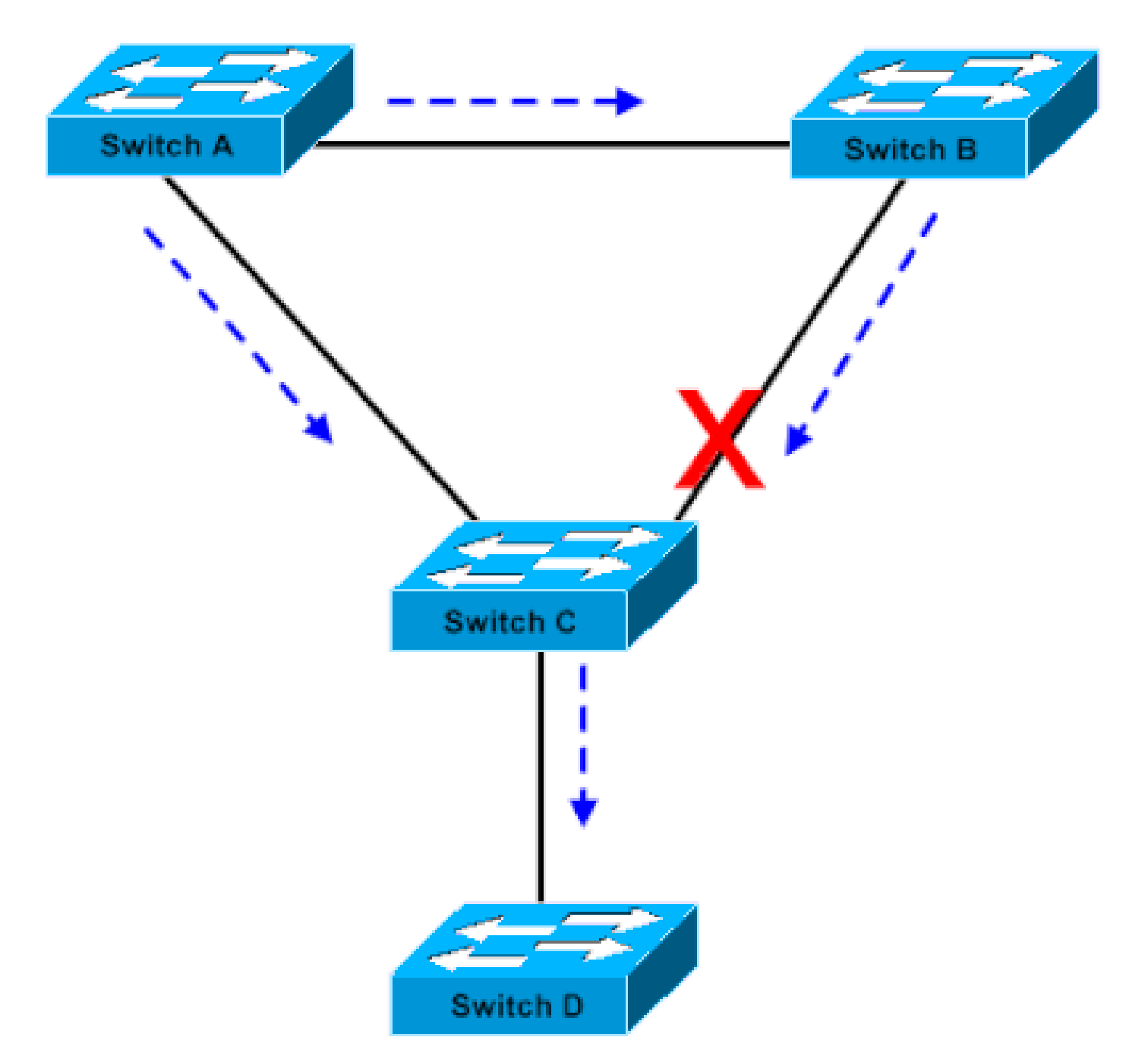

橋接器

網橋A的優先順序為8192,是VLAN的根。網橋B具有優先16384級,並且是同一VLAN的備用根網橋 。千兆乙太網鏈路連線的網橋A和B構成了網路的核心。網橋C是接入交換機,在連線到裝置D的埠 上配置了PortFast。如果其他STP引數為預設值,則連線到網橋B的網橋C埠處於STP阻塞狀態。裝 置D(PC)不參與STP。虛線箭頭指示STP BPDU的流量。

圖2

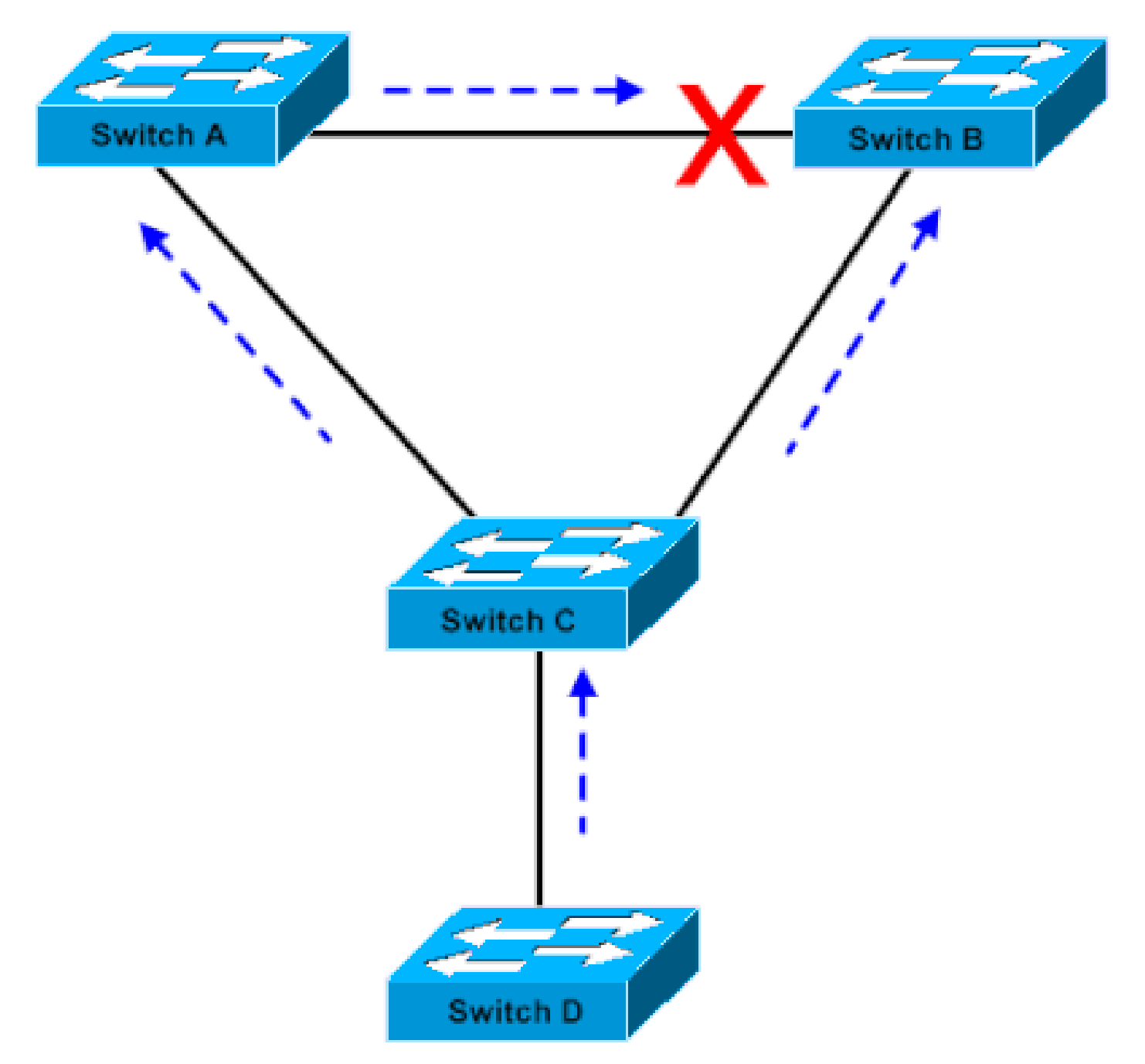

在PC上啟動基於Linux的橋接應用程式

在圖2中,裝置D已開始參與STP。例如,在PC上啟動基於Linux的橋接應用程式。如果軟體網橋的 優先順序為0或小於根網橋的優先順序的任何值,則軟體網橋將接管根網橋功能。連線兩個核心交換 機的千兆乙太網鏈路將轉換為阻塞模式。此轉換會導致該VLAN中的所有資料通過100 Mbps鏈路傳 輸。如果通過VLAN核心的資料流量超過鏈路所能容納的流量,則會發生幀丟棄。幀丟棄會導致連 線中斷。

STP PortFast BPDU防護功能可防止出現這種情況。一旦網橋C收到來自裝置D的STP BPDU,該功 能就會禁用埠。

## 組態

您可以全域性啟用或禁用STP PortFast BPDU防護,這將影響已配置PortFast的所有埠。預設情況 下,STP BPDU防護處於禁用狀態。發出此命令,以在交換器上啟用STP PortFast BPDU防護:

#### CatOS指令

<#root>

Console> (enable)

**set spantree portfast bpdu-guard enable**

Spantree portfast bpdu-guard enabled on this switch.

Console> (enable)

Cisco IOS®<sup>軟</sup>體命令

<#root>

CatSwitch-IOS(config)# **spanning-tree portfast bpduguard** CatSwitch-IOS(config)

當STP BPDU防護禁用埠時,除非該埠手動啟用,否則該埠將保持禁用狀態。您可以將連線埠設定 為從錯誤停用狀態自動重新啟用。發出以下命令,設定errdisable-timeout interval並啟用timeout功 能:

CatOS命令

<#root>

Console> (enable)

**set errdisable-timeout interval 400**

Console> (enable)

**set errdisable-timeout enable bpdu-guard**

Cisco IOS軟體命令

<#root>

CatSwitch-IOS(config)#

**errdisable recovery cause bpduguard**

CatSwitch-IOS(config)#

**errdisable recovery interval 400**

 $\blacklozenge$ 註:預設的超時間隔為300秒,並且預設情況下會禁用超時功能。

## 監視

若要確認功能是否已啟用,請發出下一個適用的命令。

## 命令輸出

#### CatOS指令

<#root>

Console> (enable)

**show spantree summary**

Root switch for vlans: 3-4.

**Portfast bpdu-guard enabled for bridge.**

Uplinkfast disabled for bridge. Backbonefast disabled for bridge.

Summary of Connected Spanning Tree Ports By VLAN:

Vlan Blocking Listening Learning Forwarding STP Active

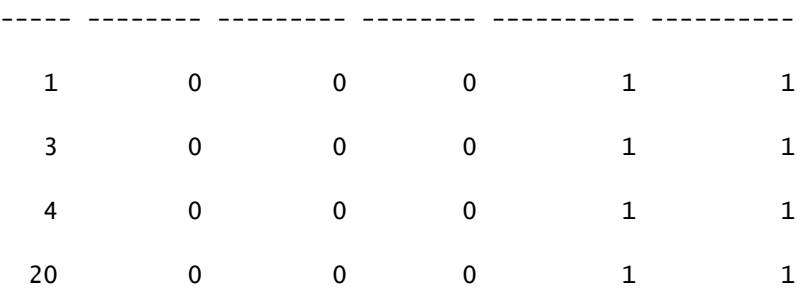

#### Blocking Listening Learning Forwarding STP Active

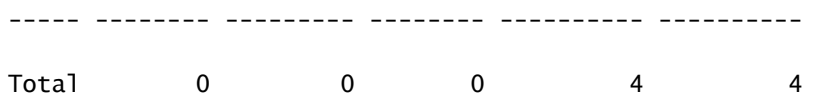

Console> (enable)

### Cisco IOS軟體命令

<#root> CatSwitch-IOS# **show spanning-tree summary totals** Root bridge for: none. **PortFast BPDU Guard is enabled** UplinkFast is disabled BackboneFast is disabled Spanning tree default pathcost method used is short Name Blocking Listening Learning Forwarding STP Active -------------------- -------- --------- -------- ---------- ----------  $0$  0 0 1 1 CatSwitch-IOS#

## 相關資訊

• [思科技術支援與下載](https://www.cisco.com/c/zh_tw/support/index.html?referring_site=bodynav)

#### 關於此翻譯

思科已使用電腦和人工技術翻譯本文件,讓全世界的使用者能夠以自己的語言理解支援內容。請注 意,即使是最佳機器翻譯,也不如專業譯者翻譯的內容準確。Cisco Systems, Inc. 對這些翻譯的準 確度概不負責,並建議一律查看原始英文文件(提供連結)。